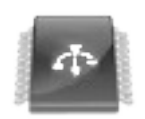

# **USB Flash / EPROM Programmer**

[https://usbflashprog.robsonmartins.com](https://usbflashprog.robsonmartins.com/)

**Specifications**

**Version 0.3**

**Author: Robson Martins ([https://www.robsonmartins.com](https://www.robsonmartins.com/))**

# **History**

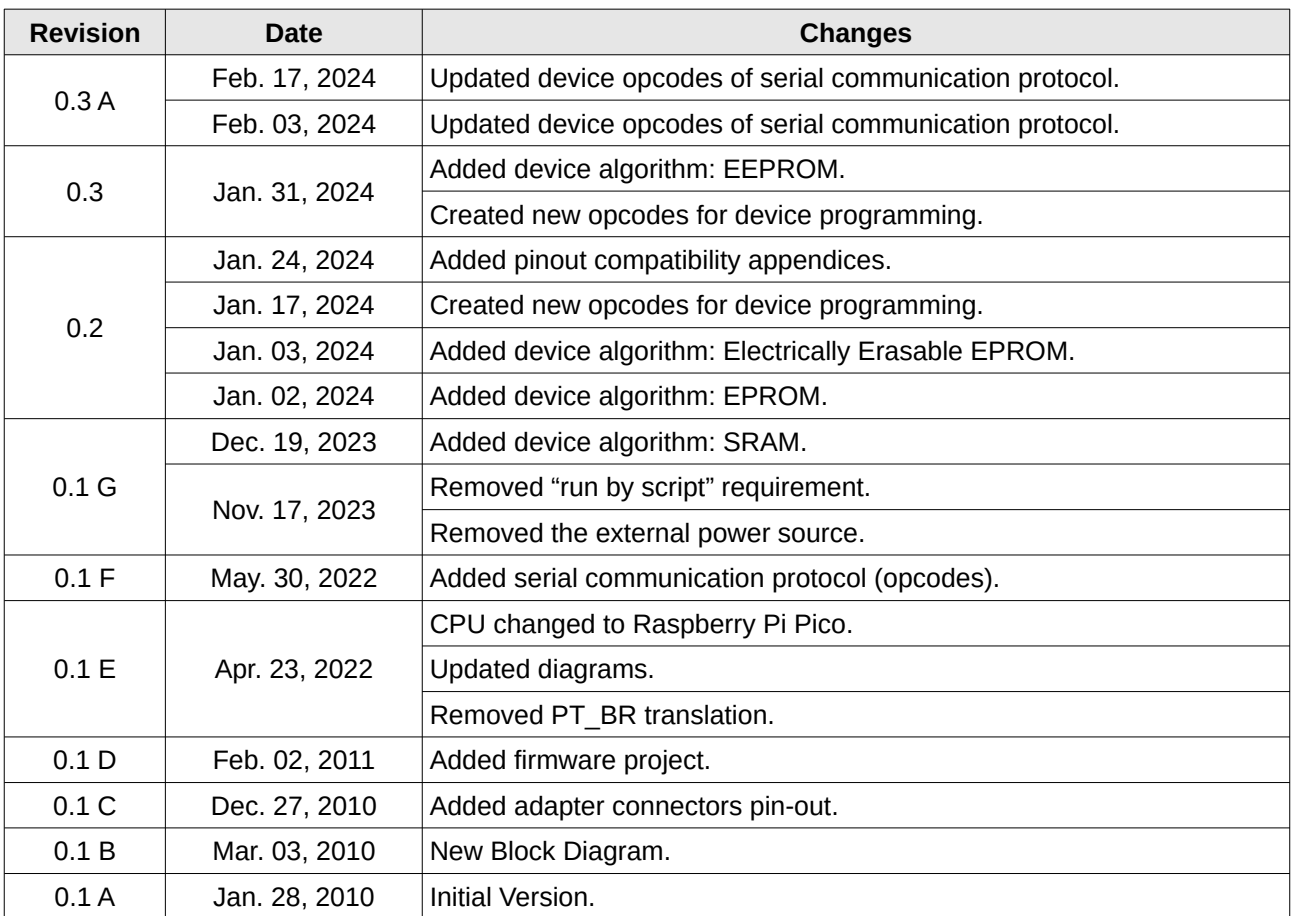

# **Contents**

![](_page_2_Picture_16.jpeg)

# **List of Figures**

![](_page_3_Picture_10.jpeg)

# **List of Tables**

![](_page_4_Picture_59.jpeg)

# <span id="page-5-1"></span> **1. Introduction**

The purpose of this board is to allow the programming, reading and verification of writable/rewritable memory devices, such as EPROM, EEPROM, Flash, SRAM, NVRAM – those with parallel bus as well as serial ones (I2C, SPI, Microwire, LPC).

In a future release, programming of some microcontroller families (eg. Microchip PIC, or 8051) may also be supported, via firmware and software upgrade.

# <span id="page-5-0"></span> **2. Requirements**

- Allow write, read, delete, get ID and information about supported chips.
- Support parallel and serial devices (no microcontrollers in initial version).
- Support SRAM, EPROM, E2PROM, Flash, NVRAM, Hub/LPC devices (parallel and serial, including Microwire, I2C, SPI).
- Provide two sources of programming voltage: VDD (low voltage) and VPP/VEE (high voltage for write/erase), in the range between 3.3 V and 6.8 V (VDD), and between 12V and 25V (VPP/VEE).
- Automatic control for VDD and VPP/VEE voltages, according to the chip to be programmed.
- Allow *jumperless* chip configuration (by software chip selection).
- Socket for adapters for each package or family of supported chips (no ZIF socket on the programmer board).
- Connection with PC via USB port, using a specific software for communication.
- Multi-platform software, compatible with Microsoft Windows® or GNU/Linux® operating systems, under 32 or 64 bits (if possible, Apple macOS® and FreeBSD versions can be available).
- Some compatibility with existing programmers adapters:
	- o EzoFlash+ [\(http://www.ezoflash.com/\)](http://www.ezoflash.com/).
	- o MPSP ([https://mpsp.robsonmartins.com\)](https://mpsp.robsonmartins.com/).

# **3. Hardware Platform**

# **3.1. Block Diagram**

![](_page_6_Figure_3.jpeg)

<span id="page-6-1"></span><span id="page-6-0"></span>USB Flash/EPROM Programmer

**Block Diagram** 

<span id="page-6-2"></span>Figure 1: USB Flash/EPROM Programmer Block Diagram

# <span id="page-7-3"></span> **3.2. Functional Description**

### <span id="page-7-2"></span> **3.2.1. Main CPU**

The CPU used in this programmer will be a Raspberry Pi Pico Module (with a RP2040 processor and USB support). This module has a dual core ARM Cortex-M0+ running at 133MHz, 256KB of SRAM and 2MB of storage, a USB port, required for communication between the programmer and the PC, plus one A/D converter with 3 inputs and 16 PWM channels (that can be used to generate the programming voltages). Moreover, there is a serial communication port (SPI / Microwire / I2C) that can be used for programming of serial devices, and GPIO pins to control parallel bus and signals.

### <span id="page-7-1"></span> **3.2.2. Power Supplies**

To generate the programming voltages (VDD and VPP/VEE), the programmer must have two DC/DC converters, driven by the PWM outputs of the CPU and monitored through of the ADC inputs.

The CPU will be powered directly by the voltage supplied by the USB port (5V). A fixed DC/DC converter will step up the voltage to 9.6V, to power the two DC/DC converters – VDD and VPP/VEE generators.

The CPU can turn on or off the VDD / VPP / VEE outputs, or supply VDD voltage on VPP line (via the "VDD on VPP" signal).

### <span id="page-7-0"></span> **3.2.3. Programmer Busses**

For handle parallel devices, the programmer must provide the following busses and signals to the target chip:

- **Address Bus (A0..A23)** A addressing bus with 24 bits wide, allowing access up to 16777216 positions (16M).
- **Data Bus (D0..D7 / D8..D15)**  A data bus with 8 or 16 bits wide, allowing access for one byte (8 bits) or one word (16 bits), according to the memory width.
- **Control Lines (~CE / ~WE / ~OE)** Chip Enable, Write Enable e Output Enable.
- **Power and Programming Voltages (VDD / VPP / VEE)** Voltages used to powerup (VDD), program (VPP) or erase (VEE) the memory.

For handle serial devices, the programmer must provide the following signals to the target chip:

- **Clock (CLK)** Clock line for synchronize the communication with the target memory.
- **Data Input (DIN)** For read data from target memory.
- **Data Output (DOUT)** For write data to target memory.
- **Control Lines (~CE / ~WE / ~OE)** Chip Enable, Write Enable e Output Enable.
- **Power and Programming Voltages (VDD / VPP / VEE)** Voltages used to powerup (VDD), program (VPP) or erase (VEE) the memory.

#### <span id="page-8-2"></span> **3.2.4. Busses Interfaces**

To connect the microcontroller busses to target chip, is necessary adapt the voltage levels of the CPU (5V) and the voltage levels of the target chip (3.3V  $\leq$  VDD  $\leq$  6.8V), using an interface circuitry.

# <span id="page-8-1"></span> **3.3. Adapter Connector Pin-Out**

#### <span id="page-8-0"></span> **3.3.1. Parallel Adapter Connector**

#### **Female (Top Side)**

|  |   | 11 |  |  |  |  |  |  | .   13   15   17   19   21   23   25   27   29   31   33   35   37   39   41   43       |  | 45 I      |  |
|--|---|----|--|--|--|--|--|--|-----------------------------------------------------------------------------------------|--|-----------|--|
|  | Q |    |  |  |  |  |  |  | 10   12   14   16   18   20   22   24   26   28   30   32   34   36   38   40   42   44 |  | . 46   48 |  |

Table 1: Parallel Adapter Connector Pin-Out

![](_page_8_Picture_308.jpeg)

![](_page_9_Picture_217.jpeg)

### <span id="page-10-0"></span> **3.3.2. Serial Adapter Connector**

#### **Female (Top Side)**

![](_page_10_Picture_211.jpeg)

#### Table 2: Serial Adapter Connector Pin-Out

![](_page_10_Picture_212.jpeg)

# **4. Firmware Project**

# **4.1. Block Diagram**

![](_page_11_Figure_3.jpeg)

<span id="page-11-1"></span><span id="page-11-0"></span>USB Flash/EPROM Programmer

Firmware Block Diagram

<span id="page-11-2"></span>Figure 2: USB Flash/EPROM Programmer Firmware Block Diagram

# <span id="page-12-2"></span> **4.2. Communication Protocol (Opcodes)**

For communication between the programmer's hardware and the PC, the following protocol must be used (via USB-CDC serial class).

#### <span id="page-12-1"></span> **4.2.1. Response Codes**

Table 3: Communication Protocol – Response Codes

![](_page_12_Picture_245.jpeg)

#### <span id="page-12-0"></span> **4.2.2. Command Codes**

Table 4: Communication Protocol – Command Codes (Low Level)

![](_page_12_Picture_246.jpeg)

![](_page_13_Picture_320.jpeg)

![](_page_14_Picture_309.jpeg)

![](_page_15_Picture_209.jpeg)

### Table 5: Communication Protocol – Command Codes (High Level)

![](_page_16_Picture_256.jpeg)

![](_page_17_Picture_256.jpeg)

![](_page_18_Picture_181.jpeg)

### Table 6: Device Algorithms

![](_page_18_Picture_182.jpeg)

# <span id="page-19-2"></span> **5. Software Project**

# <span id="page-19-1"></span> **5.1. Device Algorithms**

To read, write and erase memory devices, some algorithms are defined in the software. These algorithms are described below.

### <span id="page-19-0"></span> **5.1.1. Parallel Memory – SRAM**

Static Random-Access Memory (SRAM) is a type of random-access memory (RAM) that uses latching circuitry (flip-flop) to store each bit. SRAM is volatile memory; data is lost when power is removed.

The most common SRAM chips operate on 5V power supply (VDD), and the same voltage is used for write and erase (VPP).

### **Common pinouts**

Considering most SRAMs encapsulated with DIP packages, the most common pinouts are shown below:

![](_page_19_Picture_180.jpeg)

Table 7: SRAM DIP24 – Pinout

| xx256<br>(32K) | <b>xx128</b><br>(16K) | xx64 (8K)      |                | Chip |    | xx64 (8K)      | <b>xx128</b><br>(16K) | <b>xx256</b><br>(32K) |
|----------------|-----------------------|----------------|----------------|------|----|----------------|-----------------------|-----------------------|
| A14            | <b>NC</b>             | <b>NC</b>      | $\mathbf{1}$   |      | 28 | <b>VDD</b>     | <b>VDD</b>            | <b>VDD</b>            |
| A12            | A12                   | A12            | $\overline{2}$ |      | 27 | WE             | WE                    | WE                    |
| A7             | A7                    | A7             | 3              |      | 26 | <b>NC</b>      | A13                   | A13                   |
| A <sub>6</sub> | A <sub>6</sub>        | A6             | $\overline{4}$ |      | 25 | A8             | A8                    | A <sub>8</sub>        |
| A <sub>5</sub> | A <sub>5</sub>        | A5             | 5              |      | 24 | A <sub>9</sub> | A <sub>9</sub>        | A <sub>9</sub>        |
| A4             | A4                    | A4             | 6              |      | 23 | A11            | A11                   | A11                   |
| A3             | A3                    | A3             | $\overline{7}$ |      | 22 | <b>OE</b>      | <b>OE</b>             | <b>OE</b>             |
| A <sub>2</sub> | A2                    | A <sub>2</sub> | 8              |      | 21 | A10            | A10                   | A10                   |
| A1             | A1                    | A1             | 9              |      | 20 | <b>CE</b>      | <b>CE</b>             | <b>CE</b>             |
| A <sub>0</sub> | A <sub>0</sub>        | A0             | 10             |      | 19 | D7             | D7                    | D7                    |
| D <sub>0</sub> | D <sub>0</sub>        | D <sub>0</sub> | 11             |      | 18 | D <sub>6</sub> | D <sub>6</sub>        | D <sub>6</sub>        |
| D <sub>1</sub> | D <sub>1</sub>        | D <sub>1</sub> | 12             |      | 17 | D <sub>5</sub> | D <sub>5</sub>        | D <sub>5</sub>        |
| D <sub>2</sub> | D <sub>2</sub>        | D <sub>2</sub> | 13             |      | 16 | D <sub>4</sub> | D <sub>4</sub>        | D <sub>4</sub>        |
| <b>GND</b>     | <b>GND</b>            | <b>GND</b>     | 14             |      | 15 | D <sub>3</sub> | D <sub>3</sub>        | D <sub>3</sub>        |

Table 8: SRAM DIP28 – Pinout

# **Read Cycle**

The SRAM read cycle can be illustrated:

# Read Cycle 1<sup>(1)</sup>

![](_page_20_Figure_6.jpeg)

<span id="page-20-0"></span>![](_page_20_Figure_7.jpeg)

To read a SRAM, the following steps are required:

- 1. Power the SRAM with VDD;
- 2. Put  $\overline{\text{WE}}$ ,  $\overline{\text{OE}}$  in HI;
- 3. Put CE in LO;
- 4. Put the address on bus A0..An;
- 5. Put OE in LO;
- 6. The data will be available on bus D0..Dn.

#### **Write Cycle**

The SRAM write cycle can be illustrated:

Write Cycle 1<sup>(6)</sup> (Write Enable Controlled)

![](_page_21_Figure_11.jpeg)

<span id="page-21-0"></span>Figure 4: SRAM Write Cycle

To write a SRAM, the following steps are required:

- 1. Power the SRAM with VDD;
- 2. Put  $\overline{\text{WE}}$ ,  $\overline{\text{OE}}$  in HI;
- 3. Put CE in LO;
- 4. Put the address on bus A0..An;
- 5. Put the data on bus D0..Dn;
- 6. Put  $\overline{\text{WE}}$  in LO;
- 7. Wait for tWP time;
- 8. Put WE in HI;
- 9. The data will be recorded in memory.

#### **SRAM Test Algorithm**

As SRAM is a volatile memory, it isn't possible to write for later reading, as data is lost when the power is turned off. So, instead, a SRAM memory testing algorithm was proposed, as follows.

**SRAM Test Algorithm** 

![](_page_23_Figure_4.jpeg)

<span id="page-23-0"></span>Figure 5: SRAM Test Algorithm

In this algorithm, the memory runs two tests: one is the pattern test, which writes the patterns 01010101 and 10101010 alternately to the memory addresses. The other is the random test, which writes a random number to each memory location. In both tests, the memory is written and read at each address, being checked, and then it is completely read, from beginning to end, being checked again against the recorded data.

#### **Reset Bus Routine**

The Reset Bus routine is illustrated below.

![](_page_24_Figure_4.jpeg)

<span id="page-24-0"></span>Figure 6: SRAM Reset Bus Routine

This routine is responsible for initializing the buses and pins.

#### **Test #1 Routine**

The Test #1 routine is illustrated below.

![](_page_25_Figure_3.jpeg)

<span id="page-25-0"></span>Figure 7: SRAM Pattern Test Routine

This routine is responsible for running the pattern test in memory.

### **Test #2 Routine**

The Test #2 routine is illustrated below.

![](_page_26_Figure_3.jpeg)

<span id="page-26-0"></span>Figure 8: SRAM Random Test Routine

This routine is responsible for running the random test in memory.

#### <span id="page-27-0"></span> **5.1.2. Parallel Memory – EPROM**

An EPROM, or Erasable Programmable Read-Only Memory, is a type of programmable read-only memory (PROM) chip that retains its data when its power supply is switched off. Computer memory that can retrieve stored data after a power supply has been turned off and back on is called non-volatile. It's an array of floating-gate transistors individually programmed by an electronic device that supplies higher voltages than those normally used in digital circuits. Once programmed, an EPROM can be erased by exposing it to strong ultraviolet (UV) light source (such as from a mercury-vapor lamp).

The most common EPROM chips operate on 5V power supply (VDD) to read, but can use a voltage other than VDD for programming (such as 6V), in addition to a VPP voltage that can vary between 12V and 25V, depending on the model.

#### **Common pinouts**

Considering most EPROMs encapsulated with DIP packages, the most common pinouts are shown below:

![](_page_27_Picture_279.jpeg)

Table 9: EPROM DIP24 – Pinout

![](_page_28_Picture_746.jpeg)

#### Table 10: EPROM DIP28 – Pinout

#### Table 11: EPROM DIP32 – Pinout

![](_page_28_Picture_747.jpeg)

| 27x4096<br>(512K) | 27x2048<br>(256K)      | 27x1024<br>(128K)      |                | Chip |    | 27x1024<br>(128K) | 27x2048<br>(256K) | 27x4096<br>(512K) |
|-------------------|------------------------|------------------------|----------------|------|----|-------------------|-------------------|-------------------|
| <b>VPP</b>        | <b>VPP</b>             | <b>VPP</b>             | $\mathbf 1$    |      | 40 | VDD               | <b>VDD</b>        | <b>VDD</b>        |
| <b>CE/PGM</b>     | $\overline{\text{CE}}$ | $\overline{\text{CE}}$ | $\overline{c}$ |      | 39 | <b>PGM</b>        | PGM               | A17               |
| D15               | D <sub>15</sub>        | D15                    | 3              |      | 38 | <b>NC</b>         | A16               | A16               |
| D14               | D14                    | D14                    | $\overline{4}$ |      | 37 | A15               | A15               | A15               |
| D13               | D13                    | D13                    | 5              |      | 36 | A14               | A14               | A14               |
| D12               | D12                    | D12                    | 6              |      | 35 | A13               | A13               | A13               |
| D11               | D <sub>11</sub>        | D11                    | $\overline{7}$ |      | 34 | A12               | A12               | A12               |
| D <sub>10</sub>   | D <sub>10</sub>        | D <sub>10</sub>        | 8              |      | 33 | A11               | A11               | A11               |
| D <sub>9</sub>    | D <sub>9</sub>         | D <sub>9</sub>         | 9              |      | 32 | A10               | A10               | A10               |
| D <sub>8</sub>    | D <sub>8</sub>         | D <sub>8</sub>         | 10             |      | 31 | A <sub>9</sub>    | A <sub>9</sub>    | A <sub>9</sub>    |
| <b>GND</b>        | <b>GND</b>             | <b>GND</b>             | 11             |      | 30 | <b>GND</b>        | <b>GND</b>        | <b>GND</b>        |
| D7                | D7                     | D7                     | 12             |      | 29 | A <sub>8</sub>    | A <sub>8</sub>    | A <sub>8</sub>    |
| D <sub>6</sub>    | D <sub>6</sub>         | D <sub>6</sub>         | 13             |      | 28 | A7                | A7                | A7                |
| D <sub>5</sub>    | D <sub>5</sub>         | D <sub>5</sub>         | 14             |      | 27 | A <sub>6</sub>    | A <sub>6</sub>    | A <sub>6</sub>    |
| D <sub>4</sub>    | D <sub>4</sub>         | D <sub>4</sub>         | 15             |      | 26 | A <sub>5</sub>    | A <sub>5</sub>    | A <sub>5</sub>    |
| D <sub>3</sub>    | D <sub>3</sub>         | D <sub>3</sub>         | 16             |      | 25 | A4                | A4                | A4                |
| D <sub>2</sub>    | D <sub>2</sub>         | D <sub>2</sub>         | 17             |      | 24 | A <sub>3</sub>    | A <sub>3</sub>    | A <sub>3</sub>    |
| D <sub>1</sub>    | D <sub>1</sub>         | D <sub>1</sub>         | 18             |      | 23 | A2                | A2                | A2                |
| D <sub>0</sub>    | D <sub>0</sub>         | D <sub>0</sub>         | 19             |      | 22 | A1                | A1                | A1                |
| <b>OE</b>         | <b>OE</b>              | <b>OE</b>              | 20             |      | 21 | A <sub>0</sub>    | A <sub>0</sub>    | A <sub>0</sub>    |

Table 12: EPROM (16Bit) DIP40 – Pinout

| 27x320<br>(4M)  | 27x160<br>(2M)  | 27x800<br>(1M)  | 27x400<br>(512K) |                |                | Chip |    |    | 27x400<br>(512K) | 27x800<br>(1M)  | 27x160<br>(2M)  | 27x320<br>(4M)  |
|-----------------|-----------------|-----------------|------------------|----------------|----------------|------|----|----|------------------|-----------------|-----------------|-----------------|
| A18             | A18             | A18             | <b>DIP40</b>     |                | $\mathbf{1}$   |      | 42 |    | <b>DIP40</b>     | <b>NC</b>       | A19             | A19             |
| A17             | A17             | A17             | A17              | $\mathbf{1}$   | 2              |      | 41 | 40 | A <sub>8</sub>   | A <sub>8</sub>  | A <sub>8</sub>  | A <sub>8</sub>  |
| A7              | A7              | A7              | A7               | $\overline{2}$ | 3              |      | 40 | 39 | A <sub>9</sub>   | A <sub>9</sub>  | A <sub>9</sub>  | A <sub>9</sub>  |
| A <sub>6</sub>  | A <sub>6</sub>  | A <sub>6</sub>  | A <sub>6</sub>   | 3              | 4              |      | 39 | 38 | A10              | A10             | A10             | A10             |
| A <sub>5</sub>  | A <sub>5</sub>  | A <sub>5</sub>  | A <sub>5</sub>   | $\overline{4}$ | 5              |      | 38 | 37 | A11              | A11             | A11             | A11             |
| A4              | A4              | A4              | A4               | 5              | 6              |      | 37 | 36 | A12              | A12             | A12             | A12             |
| A <sub>3</sub>  | A <sub>3</sub>  | A <sub>3</sub>  | A3               | 6              | $\overline{7}$ |      | 36 | 35 | A13              | A13             | A13             | A13             |
| A2              | A2              | A2              | A2               | $\overline{7}$ | 8              |      | 35 | 34 | A14              | A14             | A14             | A14             |
| A1              | A1              | A1              | A1               | 8              | 9              |      | 34 | 33 | A15              | A15             | A15             | A15             |
| A <sub>0</sub>  | A <sub>0</sub>  | A <sub>0</sub>  | A <sub>0</sub>   | 9              | 10             |      | 33 | 32 | A16              | A16             | A16             | A16             |
| <b>CE/PGM</b>   | <b>CE/PGM</b>   | <b>CE/PGM</b>   | <b>CE/PGM</b>    | 10             | 11             |      | 32 | 31 | <b>VPP</b>       | <b>VPP</b>      | <b>VPP</b>      | A20             |
| <b>GND</b>      | <b>GND</b>      | <b>GND</b>      | <b>GND</b>       | 11             | 12             |      | 31 | 30 | <b>GND</b>       | <b>GND</b>      | <b>GND</b>      | <b>GND</b>      |
| <b>OE/VPP</b>   | <b>OE</b>       | <b>OE</b>       | $\overline{OE}$  | 12             | 13             |      | 30 | 29 | D <sub>15</sub>  | D15             | D15             | D15             |
| D <sub>0</sub>  | D <sub>0</sub>  | D <sub>0</sub>  | D <sub>0</sub>   | 13             | 14             |      | 29 | 28 | D7               | D7              | D7              | D7              |
| D <sub>8</sub>  | D <sub>8</sub>  | D <sub>8</sub>  | D <sub>8</sub>   | 14             | 15             |      | 28 | 27 | D <sub>14</sub>  | D14             | D14             | D14             |
| D <sub>1</sub>  | D <sub>1</sub>  | D <sub>1</sub>  | D <sub>1</sub>   | 15             | 16             |      | 27 | 26 | D <sub>6</sub>   | D <sub>6</sub>  | D <sub>6</sub>  | D <sub>6</sub>  |
| D <sub>9</sub>  | D <sub>9</sub>  | D <sub>9</sub>  | D <sub>9</sub>   | 16             | 17             |      | 26 | 25 | D <sub>13</sub>  | D13             | D13             | D <sub>13</sub> |
| D <sub>2</sub>  | D <sub>2</sub>  | D <sub>2</sub>  | D <sub>2</sub>   | 17             | 18             |      | 25 | 24 | D <sub>5</sub>   | D <sub>5</sub>  | D <sub>5</sub>  | D <sub>5</sub>  |
| D <sub>10</sub> | D <sub>10</sub> | D <sub>10</sub> | D <sub>10</sub>  | 18             | 19             |      | 24 | 23 | D <sub>12</sub>  | D <sub>12</sub> | D <sub>12</sub> | D12             |
| D <sub>3</sub>  | D <sub>3</sub>  | D <sub>3</sub>  | D <sub>3</sub>   | 19             | 20             |      | 23 | 22 | D <sub>4</sub>   | D <sub>4</sub>  | D <sub>4</sub>  | D <sub>4</sub>  |
| D <sub>11</sub> | D11             | D11             | D11              | 20             | 21             |      | 22 | 21 | <b>VDD</b>       | <b>VDD</b>      | <b>VDD</b>      | <b>VDD</b>      |

Table 13: EPROM (16Bit) DIP42 – Pinout

#### **Notes**:

- The  $\overline{PGM/CE}$  pin is activated by the Programmer using the  $\overline{WE}$  pin.
- The  $\overline{OE}/VPP$  pin is activated by the Programmer using the VPP pin.
- The  $\overline{OE}$  pin is activated by the Programmer using the  $\overline{OE}$  pin.
- The  $\overline{CE}$  pin is activated by the Programmer using the  $\overline{CE}$  pin.

#### **Read Cycle**

![](_page_31_Figure_2.jpeg)

The EPROM read cycle can be illustrated:

- Notes: (1) to FF is specified for  $\overline{OE}$  or  $\overline{CE}$ , whichever occurs first
	- (2)  $\overline{OE}$  may be delayed up to tce toe after the falling edge of  $\overline{CE}$  without impact on tce
	- (3) This parameter is sampled and is not 100% tested.

<span id="page-31-0"></span>Figure 9: EPROM Read Cycle

To read an EPROM, the following steps are required:

- 1. Power the EPROM with VDD (for Read);
- 2. VPP pin (if any) must be with VDD;
- 3.  $\overline{PGM}$  pin (if any) must be with HI (VDD) for 27x16,  $\overline{CE}/PGM$  must be LO;
- 4. Put  $\overline{OE}$  in HI (VDD);
- 5. Put CE in LO;
- 6. Put the address on bus A0..An;
- 7. Put  $\overline{OE}$  in LO;
- 8. The data will be available on bus D0..Dn.
- 9. Put OE in HI (VDD);

### **Program Cycle**

The EPROM program cycle can be illustrated:

![](_page_32_Figure_3.jpeg)

<span id="page-32-0"></span>Figure 10: EPROM Program Cycle

To program an EPROM, the following steps are required:

- 1. Make sure the data is not 0xFF (only zero bits are written);
- 2. Power the EPROM with VDD (to Program);
- 3. Put PGM, OE, CE in HI (VDD) for 27x16, CE/PGM must be LO;
- 4. Put CE in LO;
- 5. Power the EPROM with VPP;
- 6. Put the address on bus A0..An;
- 7. Put the data on bus D0..Dn;
- 8. Put PGM in LO for 27x16, CE/PGM must be HI (VDD);
- 9. Wait for tWP time;
- 10.Put PGM in HI (VDD) for 27x16, CE/PGM must be LO;
- 11. The data will be recorded in memory;
- 12.VPP pin (if any) must be with VDD.

To verify data recorded in the same cycle:

- 1. VPP pin (if any) must be with VDD;
- 2.  $\overline{PGM}$  pin (if any) must be with HI (VDD) for 27x16,  $\overline{CE}/PGM$  must be LO;
- 3. Put  $\overline{OE}$  in LO;
- 4. The data will be available on bus D0..Dn;
- 5. Put  $\overline{OE}$  in HI (VDD).

## **EPROM Read Algorithm**

The EPROM reading algorithm is proposed as follows.

![](_page_34_Figure_3.jpeg)

<span id="page-34-0"></span>Figure 11: EPROM Read Algorithm

### **EPROM Program Algorithm**

The EPROM programming algorithm is proposed as follows.

![](_page_35_Figure_3.jpeg)

<span id="page-35-0"></span>Figure 12: EPROM Program Algorithm

# **EPROM GetID Algorithm**

The EPROM getting ID algorithm is proposed as follows.

![](_page_36_Figure_3.jpeg)

<span id="page-36-0"></span>Figure 13: EPROM GetID Algorithm

### **Reset Bus Routine**

The Reset Bus routine is illustrated below.

![](_page_37_Figure_3.jpeg)

<span id="page-37-0"></span>Figure 14: EPROM Reset Bus Routine

#### <span id="page-38-0"></span> **5.1.3. Parallel Memory – Electrically Erasable EPROM**

An Electrically Erasable EPROM is similar to a conventional CMOS EPROM, but instead of being erased using ultraviolet (UV) light, it can be erased using an electrical pulse.

#### **Common pinouts**

The pinouts are the same as conventional EPROMs.

#### **Read Cycle**

The reading cycle is the same as conventional EPROMs.

#### **Program Cycle**

The programming cycle is the same as conventional EPROMs.

#### **Erase Cycle**

The EPROM erase cycle can be illustrated:

![](_page_39_Figure_3.jpeg)

<span id="page-39-0"></span>Figure 15: EPROM Erase Cycle

To erase an EPROM, the following steps are required:

- 1. Power the EPROM with VDD (to Program);
- 2. Put PGM, OE, CE in HI (VDD);
- 3. Put the VPP pin with VEE;
- 4. Put CE in LO;
- 5. Put the address bus with 0x00;
- 6. Put the A9 pin with VEE;
- 7. Put the data bus with 0xFF;
- 8. Put PGM in LO;
- 9. Wait for tPWE time (100 ms);
- 10.Put PGM in HI (VDD);
- 11. The all data will be erased.

To verify if data is erased in the same cycle:

- 1. VPP pin must be with VEE;
- 2. PGM pin must be with HI (VDD);
- 3. CE pin must be with LO;
- 4. Put the address in bus A0..An;
- 5. Put  $\overline{OE}$  in LO;
- 6. The data will be available on bus D0..Dn;
- 7. Put  $\overline{OE}$  in HI (VDD);
- 8. Check if data is 0xFF. If yes, read the next address (step 4). If no, repeat the erase cycle above (step 5). Do this for up to 20 attempts. If it fails, the device has a problem.

#### **EPROM Read Algorithm**

The reading algorithm is the same as conventional EPROMs.

#### **EPROM Program Algorithm**

The programming algorithm is the same as conventional EPROMs.

#### **EPROM GetID Algorithm**

The getting ID algorithm is the same as conventional EPROMs.

# **EPROM Erase Algorithm**

The EPROM erasing algorithm is proposed as follows.

![](_page_41_Figure_3.jpeg)

<span id="page-41-0"></span>Figure 16: EPROM Erase Algorithm

### <span id="page-42-0"></span> **5.1.4. Parallel Memory – EEPROM**

An EEPROM or  $E^2$ PROM (Electrically Erasable Programmable Read-Only Memory) is a type of non-volatile memory. EEPROMs are organized as arrays of floating-gate transistors, and can be programmed and erased in-circuit, by applying special programming signals.

Originally, EEPROMs were limited to single-byte operations, which made them slower, but modern EEPROMs allow multi-byte page operations.

The most common EEPROM chips operate on 5V power supply (VDD), and the same voltage is used for write and erase (VPP).

#### **Common pinouts**

The pinouts are the same as SRAMs.

#### **Read Cycle**

The reading cycle is the same as SRAMs.

#### **Program Cycle**

The EEPROM program cycle can be illustrated:

![](_page_42_Figure_11.jpeg)

<span id="page-42-1"></span>Figure 17: EEPROM Program Cycle (Byte Write)

To program an EEPROM (byte mode), the following steps are required:

- 1. Power the EEPROM with VDD;
- 2. Wait the stabilization time  $(-1)$  to 5 ms);
- 3. Put  $\overline{\text{WE}}$ ,  $\overline{\text{OE}}$ ,  $\overline{\text{CE}}$  in HI;
- 4. Put CE in LO;
- 5. Put the address on bus A0..An;
- 6. Put the data on bus D0..Dn;
- 7. Put  $\overline{\text{WE}}$  in LO;
- 8. Wait for tWP time;
- 9. Put WE in HI;
- 10.Wait for tWC time (or do Data Pooling);
- 11. The data will be recorded in memory.

To verify data recorded in the same cycle:

- 1.  $\overline{\text{WE}}$  pin must be with HI;
- 2. Put  $\overline{OE}$  in LO;
- 3. The data will be available on bus D0..Dn;
- 4. Put OE in HI.

### **Program Cycle (Page Write)**

Some EEPROMs support page writing (such as the Atmel AT28C). This EEPROM page writing cycle can be illustrated:

![](_page_44_Figure_3.jpeg)

<span id="page-44-0"></span>Figure 18: EEPROM Page Write Cycle

For the device to operate in page write mode, more than one byte must be written to a sequential address (on the same page), within a short time interval (a few microseconds), instead of waiting for tWC before writing the next byte.

Some devices support between 2 to 16 bytes per page, while others support higher values, such as 64, 128 up to 2KB.

### **Erase Cycle**

Most EEPROMs do not have a special erase cycle. To erase all content, simply write 0xFF to all memory addresses.

# **EEPROM Read Algorithm**

The EEPROM reading algorithm is proposed as follows.

![](_page_45_Figure_3.jpeg)

<span id="page-45-0"></span>Figure 19: EEPROM Read Algorithm

# **EEPROM Program Algorithm (Byte)**

The EEPROM programming algorithm is proposed as follows.

![](_page_46_Figure_3.jpeg)

<span id="page-46-0"></span>Figure 20: EEPROM Program Algorithm

To program in Page Write mode, simply write all bytes that are part of the page in sequence, without waiting for the tWC time (waiting for something short like tWP). At the end of the page, wait for the tWC time to complete the programming.

### **EEPROM Erase Algorithm**

It's the same programming algorithm, writing 0xFF to all memory addresses.

## **EEPROM Software Unprotect Algorithm**

The EEPROM software unprotect algorithm is proposed as follows.

![](_page_47_Figure_5.jpeg)

<span id="page-47-0"></span>Figure 21: EEPROM Unprotect Algorithm

**Note**: Not all devices support this.

### **EEPROM Software Protect Algorithm**

The EEPROM software protect algorithm is proposed as follows.

![](_page_48_Figure_3.jpeg)

<span id="page-48-0"></span>Figure 22: EEPROM Protect Algorithm

**Note**: Not all devices support this.

#### **Reset Bus Routine**

The Reset Bus routine is illustrated below.

![](_page_49_Figure_3.jpeg)

<span id="page-49-0"></span>Figure 23: EEPROM Reset Bus Routine

# <span id="page-50-0"></span>**Appendix A – Pinout Compatibility with EzoFlash+**

This section shows the pinout compatibility of the adapter connectors between the USB Flash/EPROM Programmer and the [EzoFlash+](http://www.ezoflash.com/) (v.4.4/v.4.5):

#### **A.1. USB Flash/EPROM Programmer Parallel Adapter Connector**

**Female (Top Side)**

![](_page_50_Picture_369.jpeg)

#### **EzoFlash+ BU3 Female (Top Side)**

![](_page_50_Picture_370.jpeg)

#### **EzoFlash+ BU4 Female (Top Side)**

![](_page_50_Picture_9.jpeg)

Table 14: Parallel Adapter Connector x EzoFlash+

![](_page_50_Picture_371.jpeg)

<span id="page-51-1"></span>![](_page_51_Picture_330.jpeg)

<span id="page-51-0"></span> Note that pin 21 of BU3 must be connected to the center of jumpers JP4 and JP5. If JP4 is placed, you must connect pin BU3-21 to the VPP signal. If JP5 is placed, you must connect pin BU3-21 to A18 signal.

#### **A.2. USB Flash/EPROM Programmer Serial Adapter Connector**

#### **Female (Top Side)**

![](_page_52_Picture_301.jpeg)

**EzoFlash+ (v.4.5) ICSP-SER Male (Top Side)**

<span id="page-52-1"></span>![](_page_52_Picture_302.jpeg)

Table 15: Serial Adapter Connector x EzoFlash+ v.4.5 Pin-Out

![](_page_52_Picture_303.jpeg)

<span id="page-52-0"></span> Note that pins 11 and 12 of the connector (pins 4/6 and 7 of ICSP-SER) must be joined in the case of memories that have a single data line (SDA), such as 24Cxx (I2C). To do this, it's advisable that there is a jumper (JP I2C), which, if placed, joins these 2 pins.

# <span id="page-53-0"></span>**Appendix B – Pinout Compatibility with PK2C/MPSP**

This section shows the pinout compatibility of the adapter connectors between the USB Flash/EPROM Programmer and the [PK2C](https://pk2c.robsonmartins.com/) (v.1.0) and [MPSP](https://mpsp.robsonmartins.com/) (v.1.1):

#### **B.1. USB Flash/EPROM Programmer Serial Adapter Connector**

**Female (Top Side)**

![](_page_53_Picture_313.jpeg)

**PK2C (v.1.0) / MPSP (v.1.1) Female (Top Side)**

![](_page_53_Picture_314.jpeg)

Table 16: Serial Adapter Connector x PK2C/MPSP Pin-Out

![](_page_53_Picture_315.jpeg)

# <span id="page-54-0"></span>**Appendix C – Development Environment**

To develop the programmer, should be used only open source and freeware software:

- **Operating System**:
	- GNU/Linux (<https://distrowatch.com/>)
- **Documentation**:
	- LibreOffice (<https://www.libreoffice.org/>)
	- yEd Graph Editor (<https://www.yworks.com/products/yed>)
- **Hardware Development**:
	- CAD:
		- Kicad ([https://www.kicad.org](https://www.kicad.org/))
- **Firmware Development**:
	- Raspberry Pi Pico Module:
		- Raspberry Pi Pico (<https://www.raspberrypi.com/products/raspberry-pi-pico/>)
- **Software Development**:
	- C/C++ Compiler:
		- GCC (<https://gcc.gnu.org/>)
	- GUI Framework:
		- Qt ([https://www.qt.io](https://www.qt.io/))
	- IDE:
		- Ot Creator (<https://www.qt.io/product/development-tools>)
		- Microsoft Visual Studio Code (<https://code.visualstudio.com/>)
	- Code Documentation:
		- Doxygen (<https://www.doxygen.org/>)
- **Version Control System**:
	- Git (<https://git-scm.com/>)